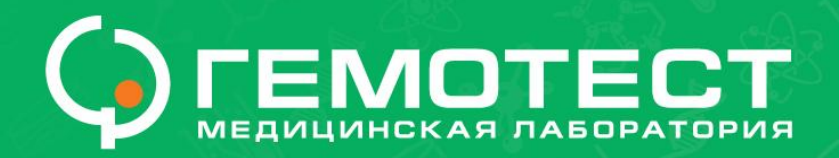

# Правила прохождения тестов в 1С Корпоративный университет

третья плановая оценка ФЛО

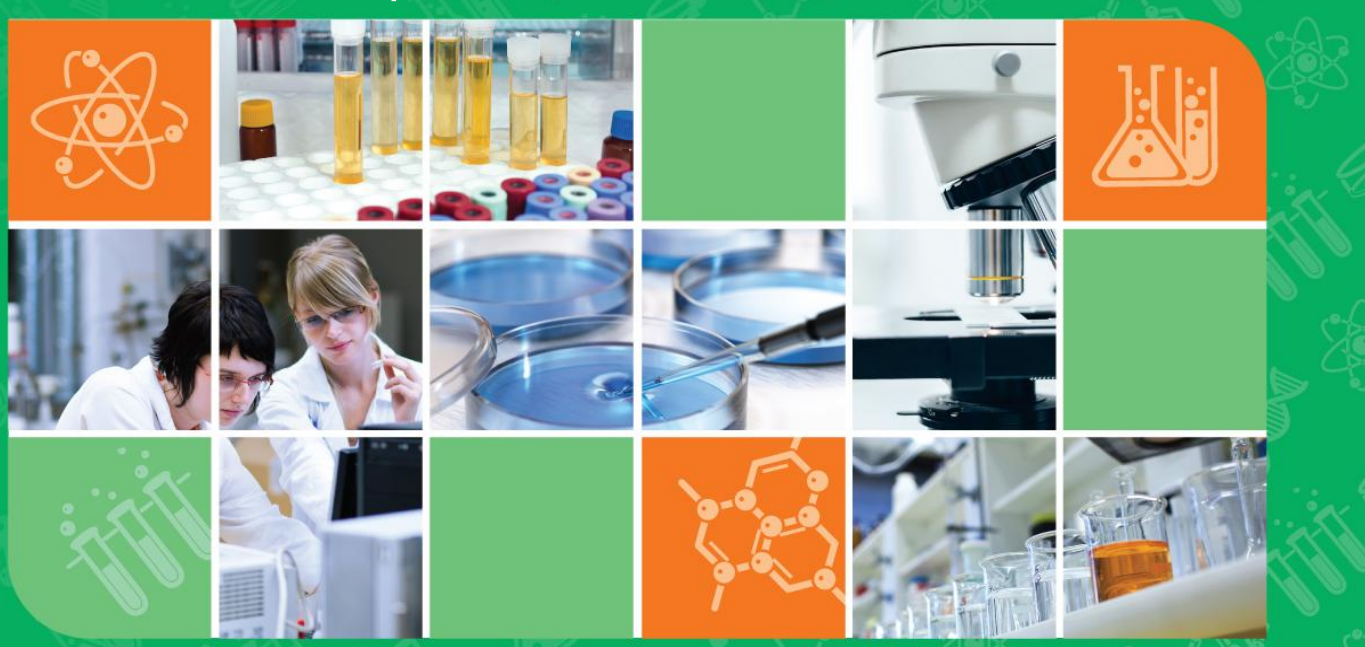

Департамент управления персоналом

www.gemotest.ru<br>**8 800 550 13 13** 

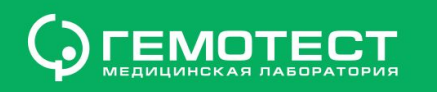

Все тестирование займет у вас от 40 минут до 1,5 часа.

Выделите время на прохождение тестов тогда, когда вы не будете ни на что отвлекаться.

- При прохождении тестирования **вы можете**:
- 1.Повторно пройти тест при техническом сбое. Максимальное количество попыток прохождения тестов – две.
- 2.Обратиться к организатору тестирования при технических затруднениях с тестированием в программе «1С Корпоративный университет».

При прохождении тестов **запрещено**:

- 1. Пользоваться какими-либо источниками информации.
- 2. Разговаривать с другими участниками тестирования.
- 3. Пользоваться мобильным телефоном или отвечать на звонки или

сообщения.

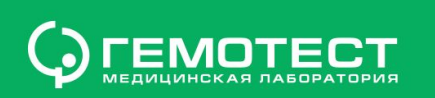

### **Ссылка для тестирования**

1. Для прохождения тестирования, пройдите по ссылке:

http://uni.gemotest.ru/uni/

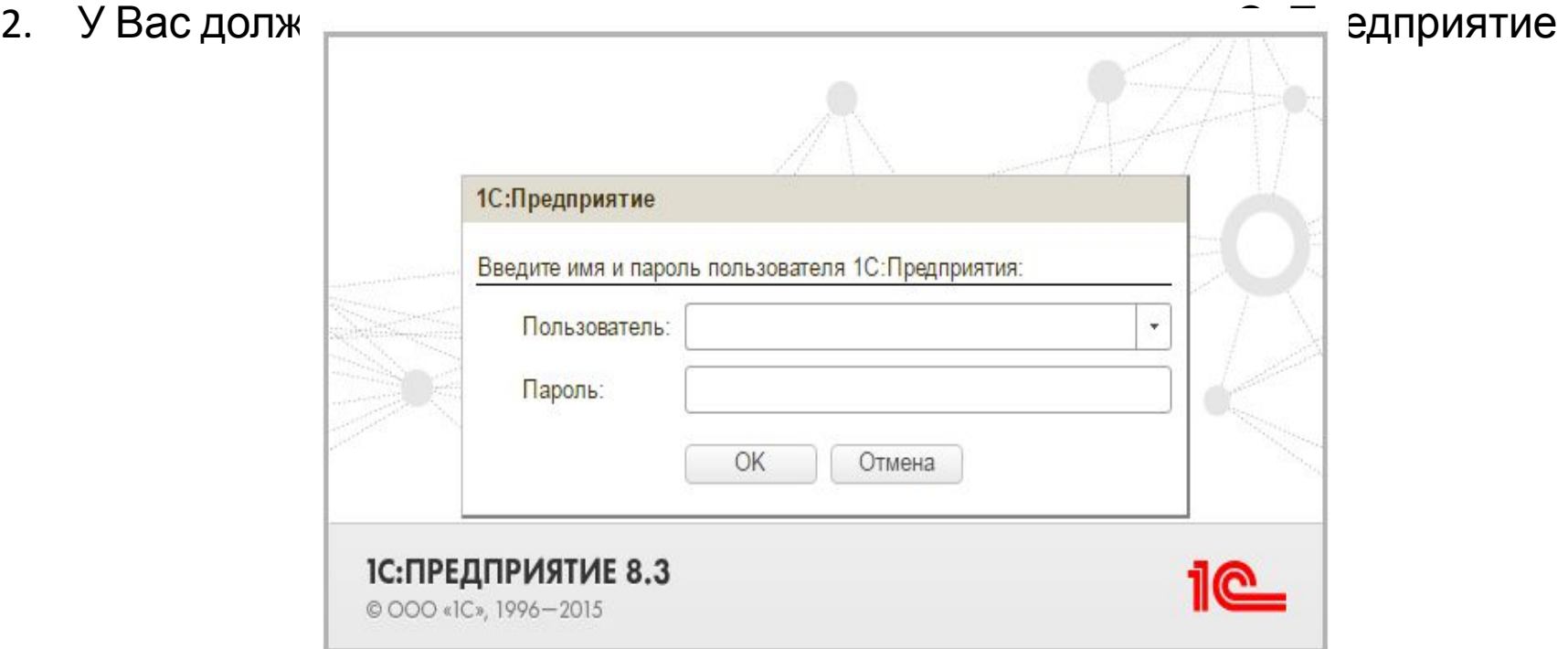

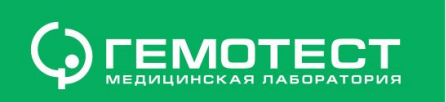

# **Блокировка всплывающих окон 1**

 $\nabla$ 

• Если у вас не загрузилась программа 1С Предприятие из-за блокировки всплывающих окон воспользуйтесь следующей инструкцией:

**1**

#### D uni.gemotest.ru/uni/ru\_RU/ C

Всплывающие окна Я и заблокировань Открытие нового окна было заблокировано, видимо сработал блокировщик всплывающих окон. Для продолжения работы выполните настройку веб-браузера. Для получения инструкции по настройке нажмите кнопку Открыть инструкцию. По окончании настройки нажмите кнопку ОК и выполните повторный запуск. **OK** Открыть инструкцию Если у вас при тестировании появляется такое сообщение, надо **нажать на квадратик помеченный красным крестиком**

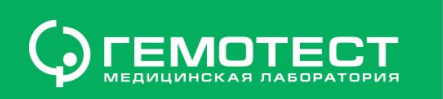

# **Блокировка всплывающих окон 2**

• Если у вас не загрузилась программа 1С Предприятие из-за блокировки всплывающих окон воспользуйтесь следующей инструкцией:

**2**

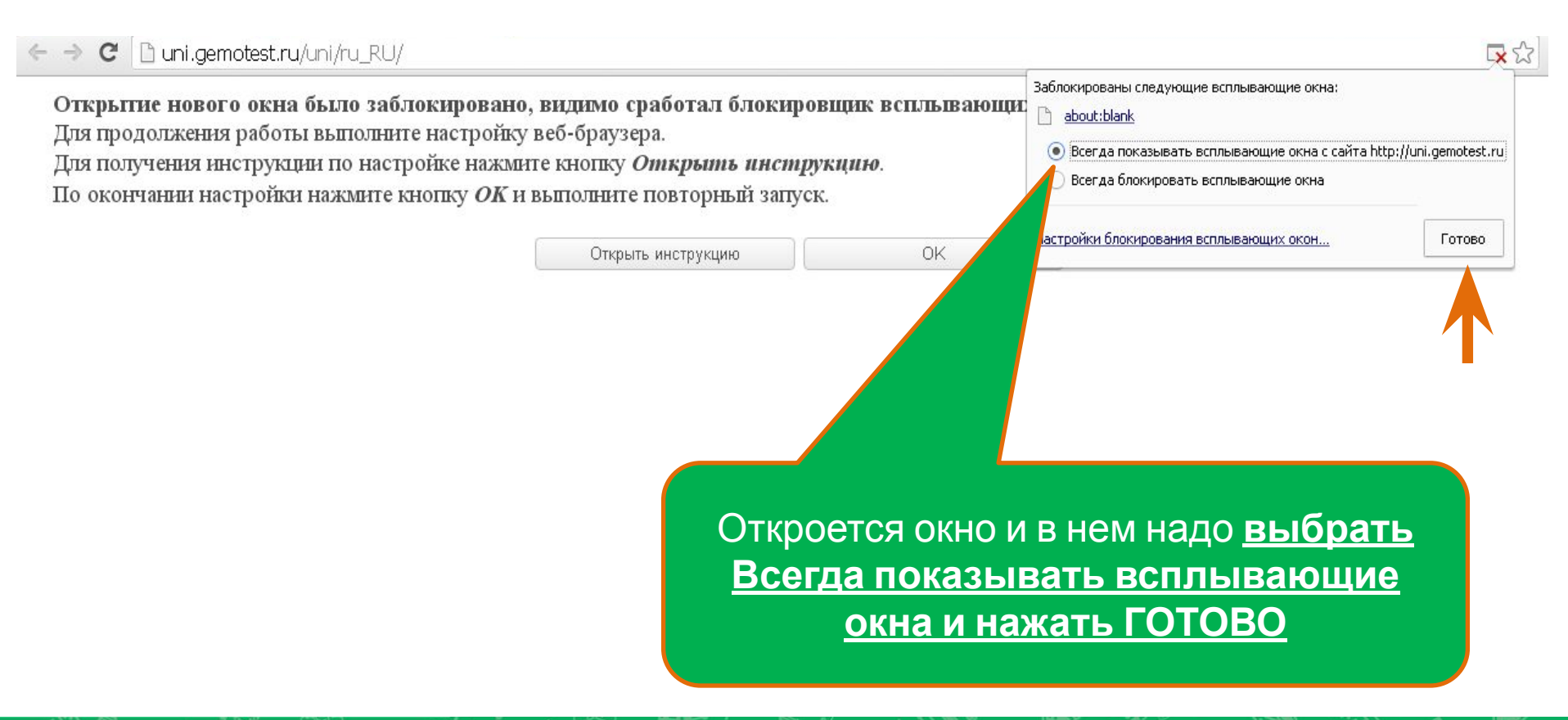

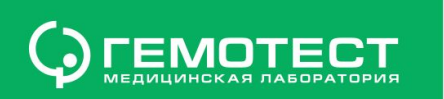

# **Блокировка всплывающих окон 3**

• Если у вас не загрузилась программа 1С Предприятие из-за блокировки всплывающих окон воспользуйтесь следующей инструкцией:

**3**

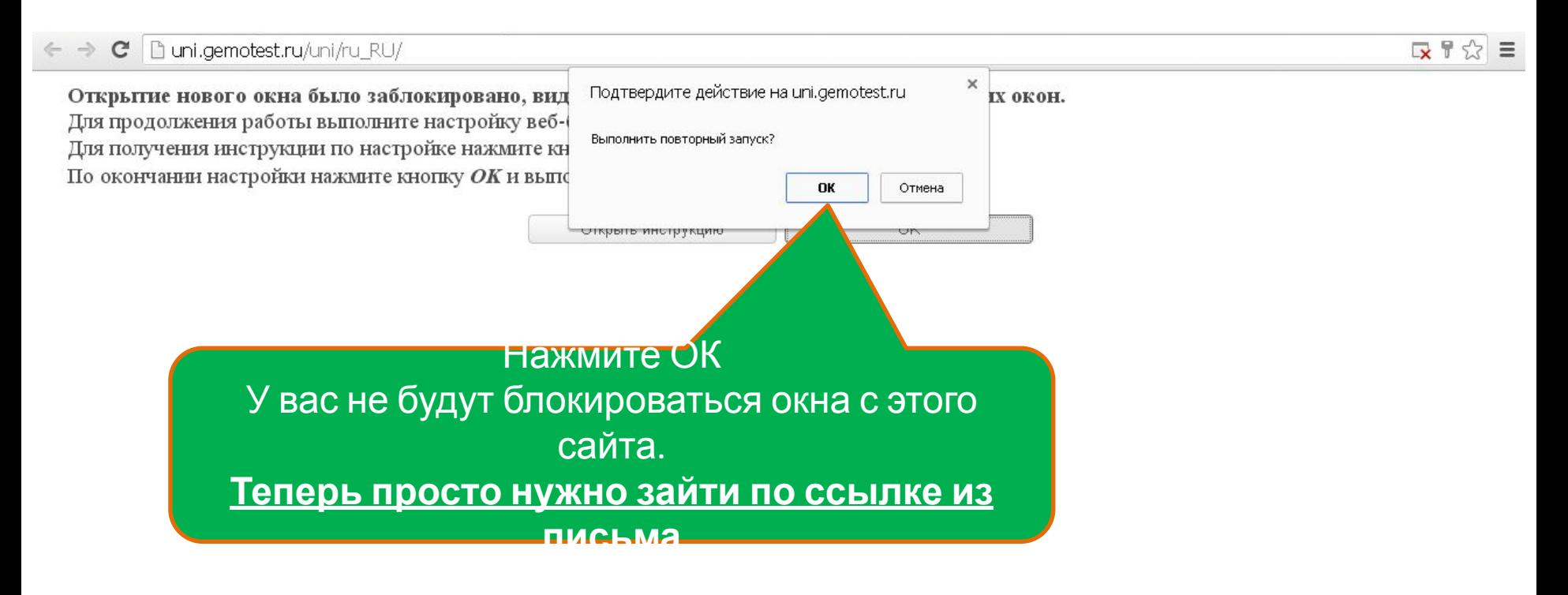

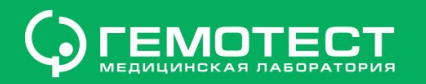

#### **Персональный логин**

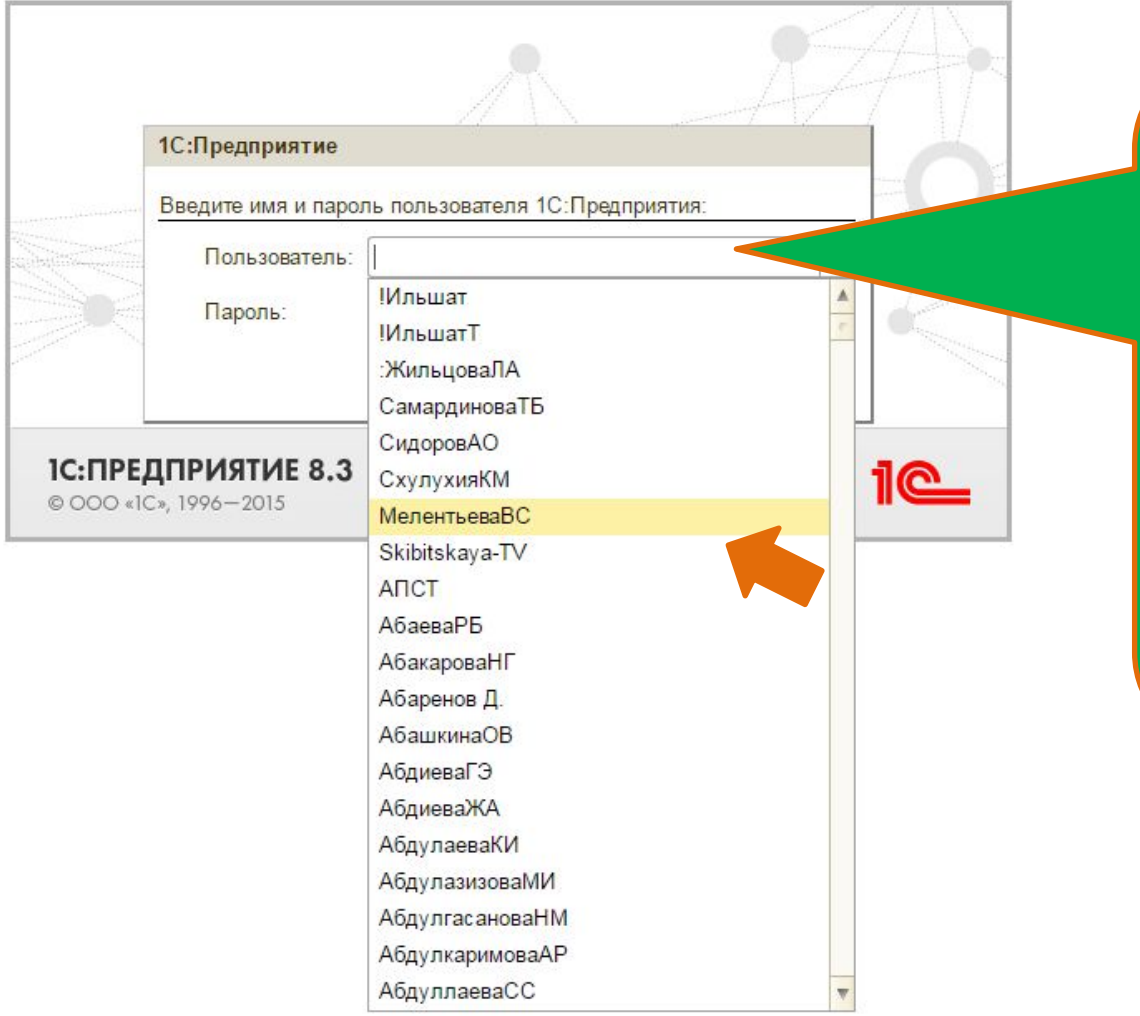

Вам необходимо **найти** и **выбрать** *свой персональный логин (ФИО)* из общего списка пользователей (или скопировать логин из письма)

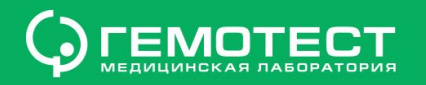

# Персональный пароль

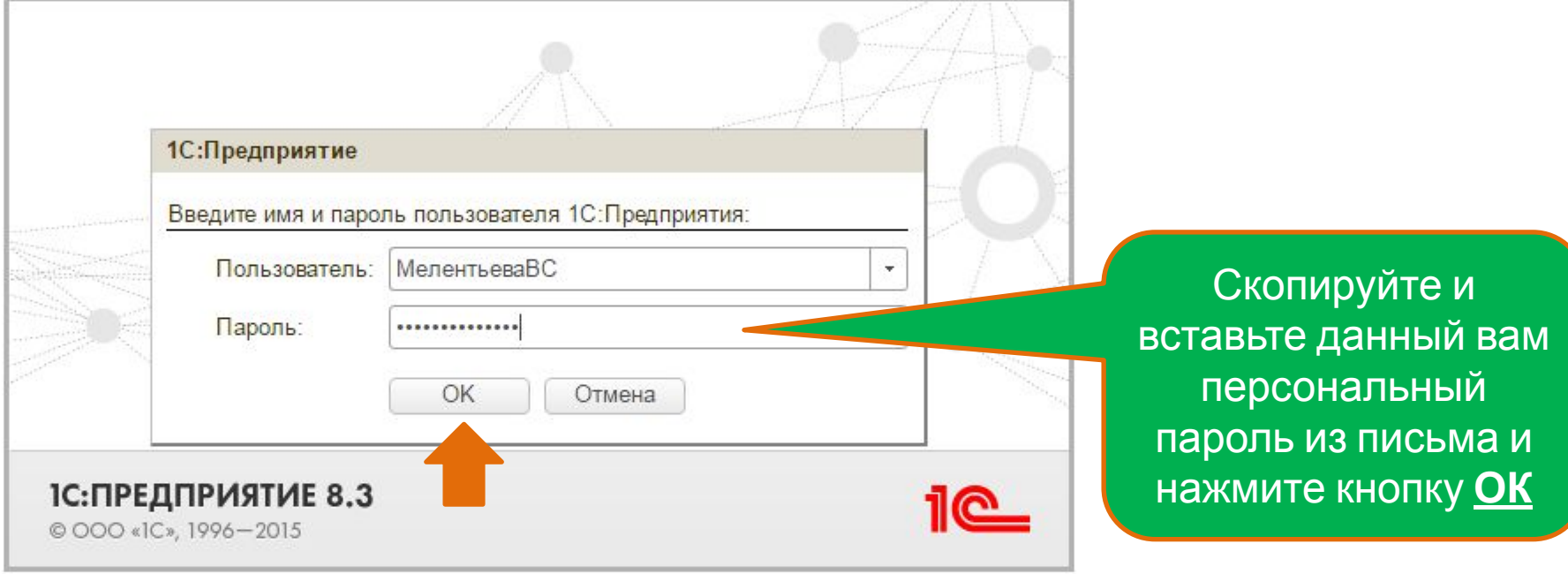

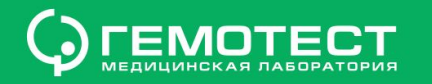

### **Календарь**

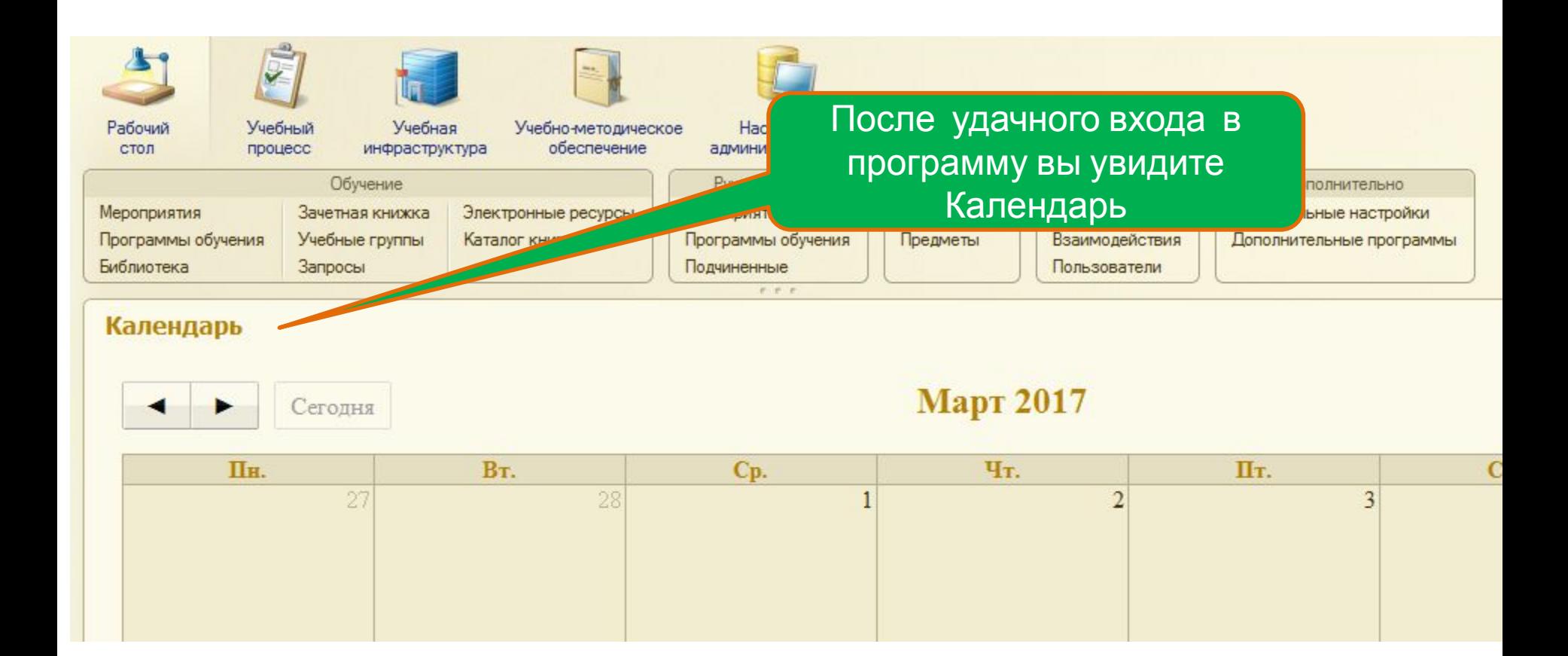

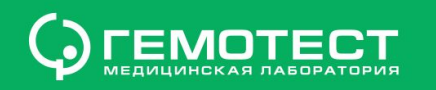

#### **Учебно-методическое обеспечение**

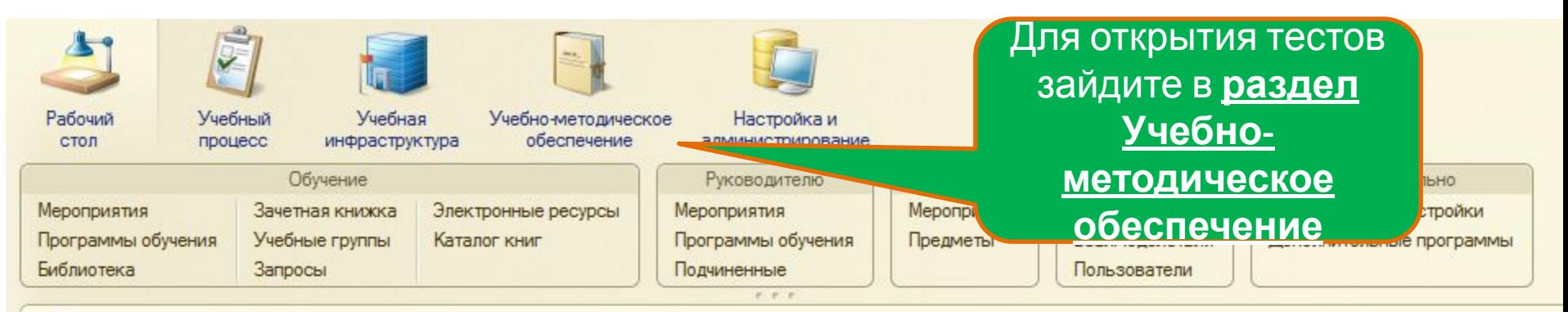

#### Календарь

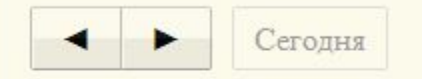

#### Март 2017

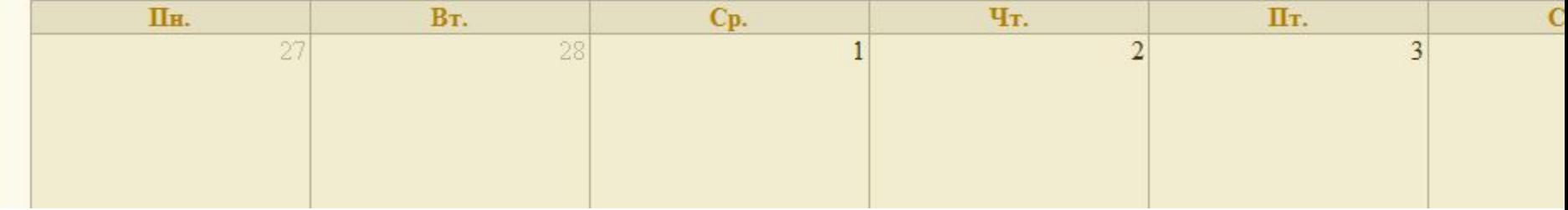

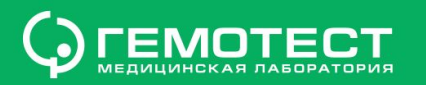

#### **Электронные ресурсы**

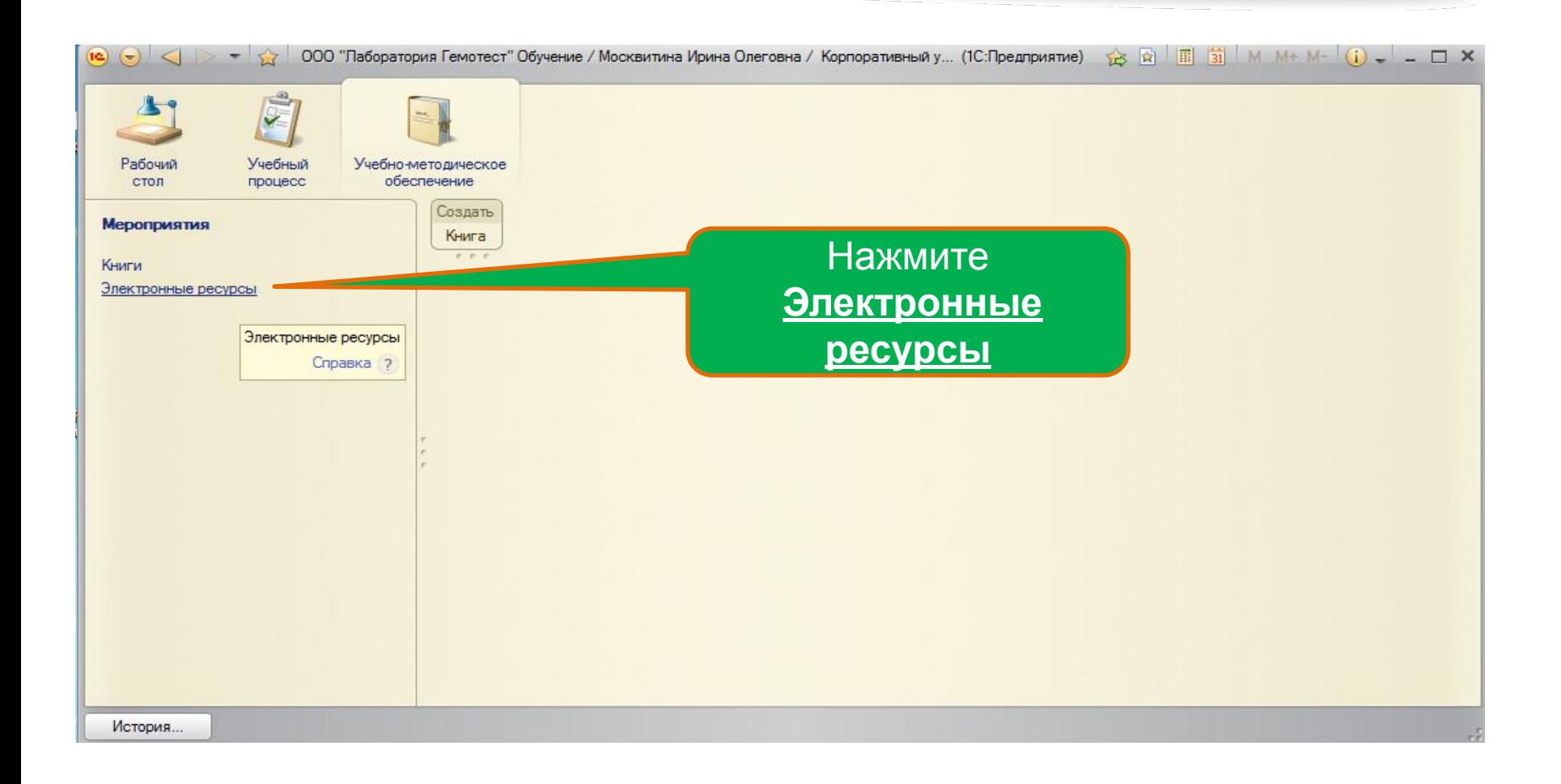

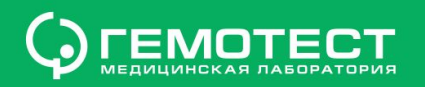

#### Тесты

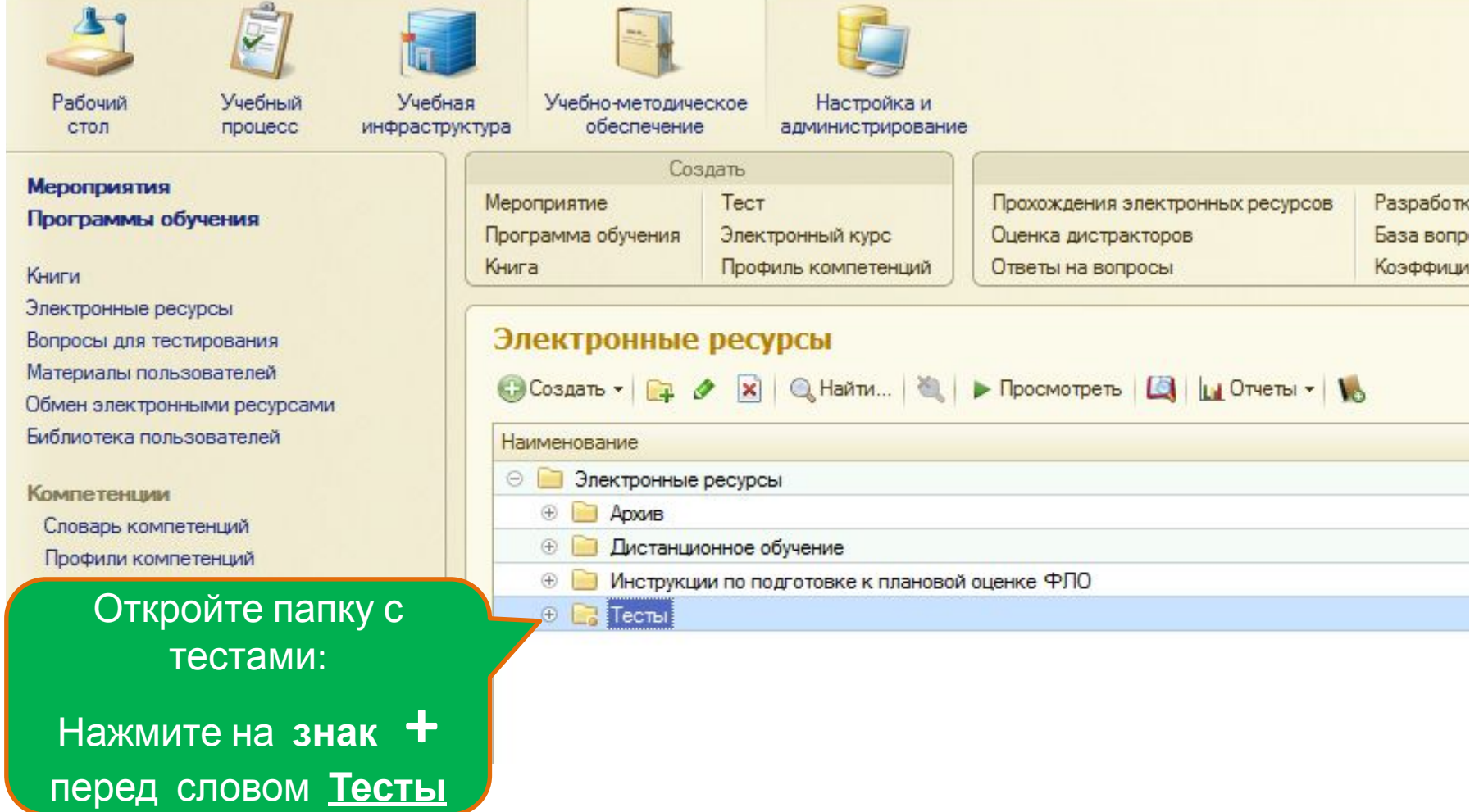

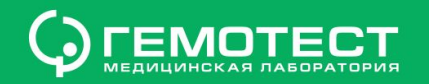

#### **Плановая оценка медицинских сестер и администраторов**

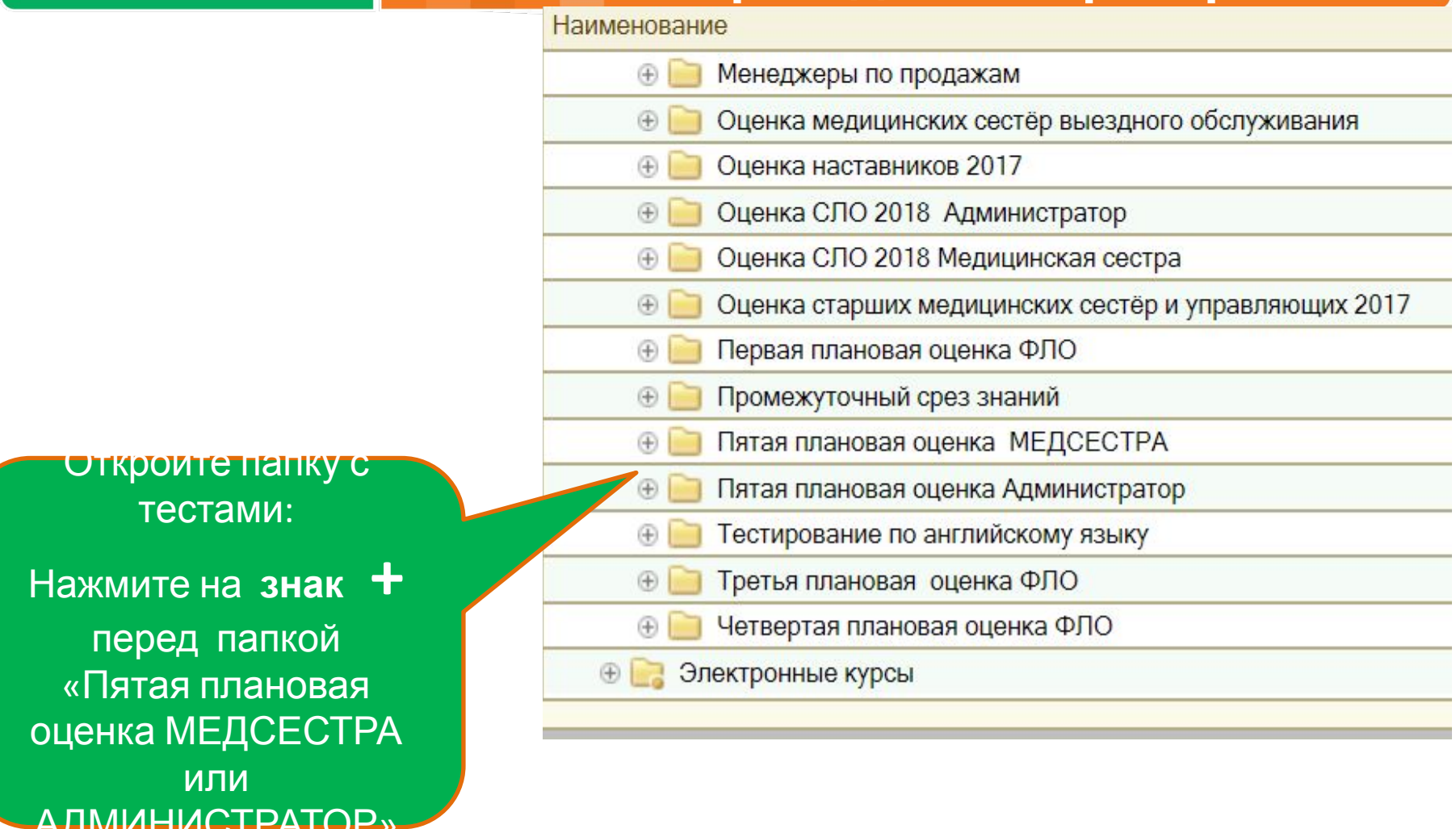

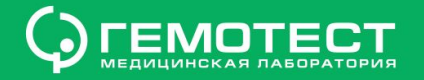

**Стандарты**

**работы ЕСКОП**

### **Прохождение тестов**

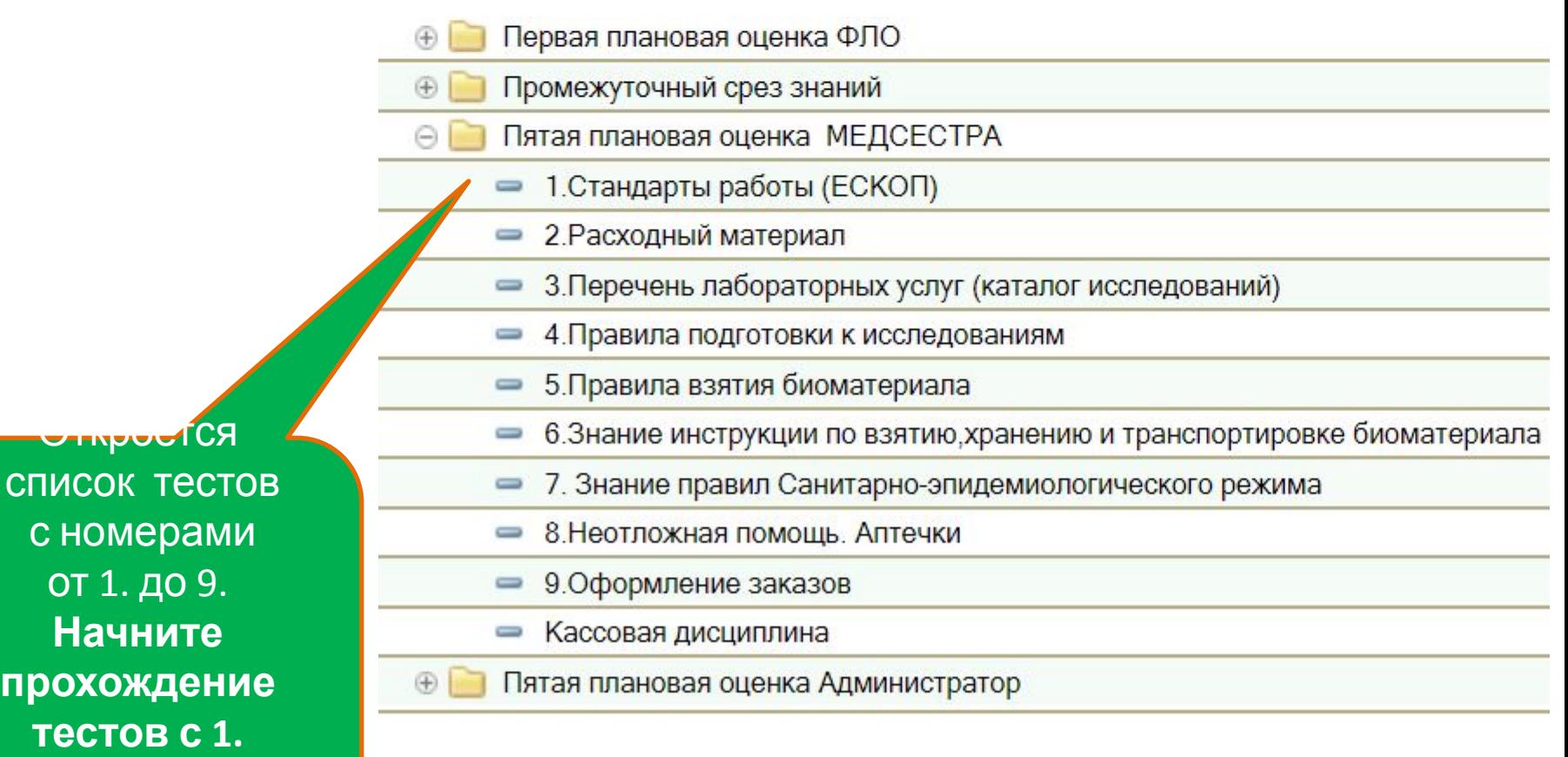

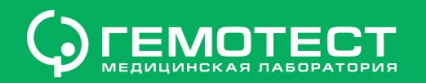

### **Начать аттестацию**

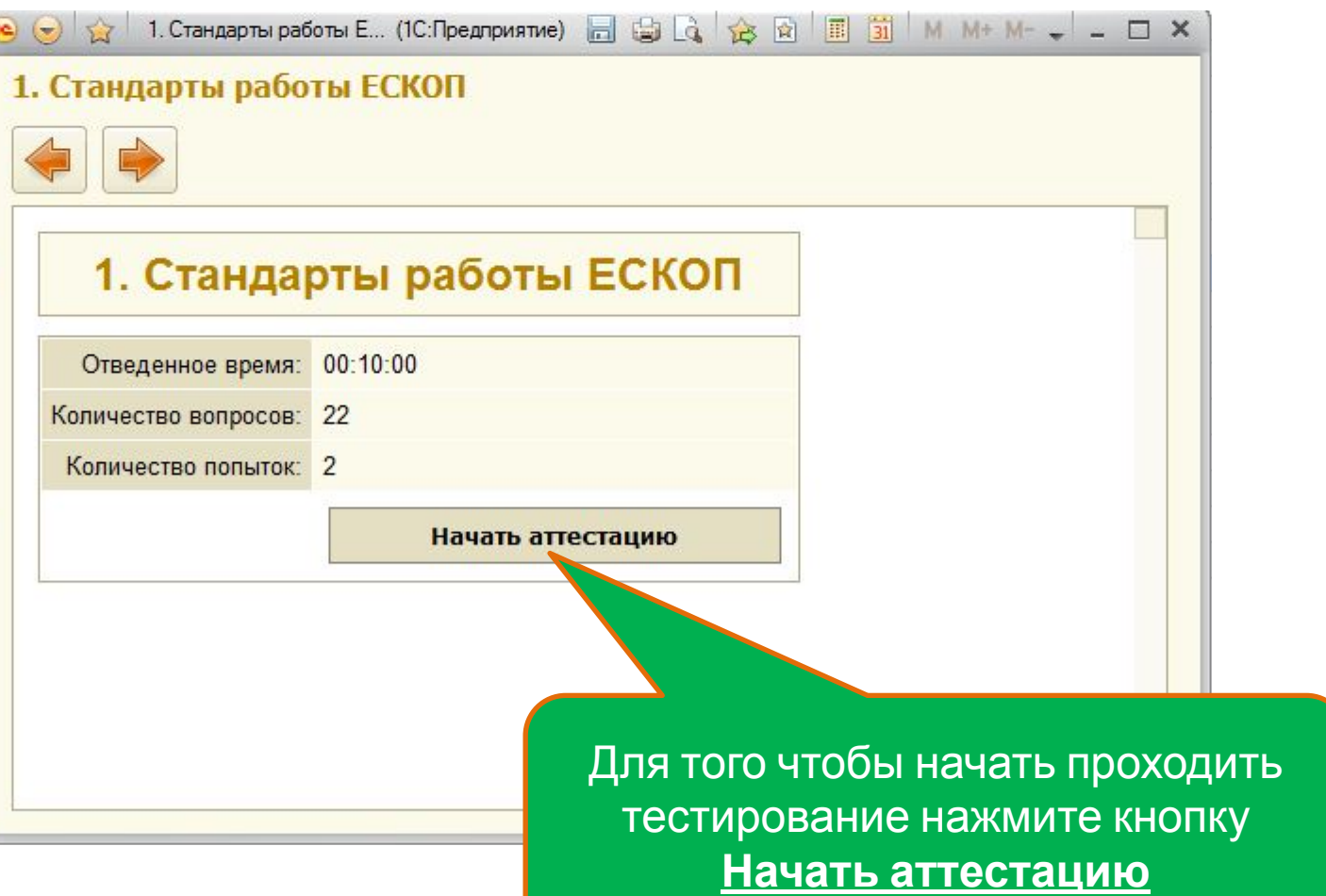

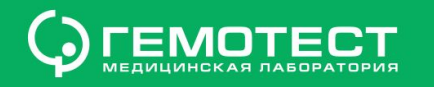

#### Подтвердить ответ

1. Стандарты работы ЕСКОП Переключаться между вопросами нельзя, пропущенные без ответа вопросы программа считает как 10 Неверный ответ

Каким образом сотрудники знакомятся с новой информацией в начале смены?

- От «Информатора», распечатывают её, вставляют в тейбл-стенд и используют новую информацию в текущей работе
- - От Старшей медсестры, распечатывают её, вставляют
	- От Старшего администратора ЛО, распечатывают её

От Управляющего, распечатывают её, вставляют в тейбр-станд ВНИМАТЕЛЬНО ПРОЧИТАЙТЕ ВОПРОС И выберете верный ответ. Нажмите кнопку: Подтвердить **OTBET** 

ще

#### Подтвердить ответ

Время: 09:51

Оставшееся время на прохождение данного теста

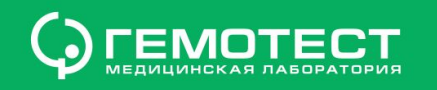

### **Завершение блока**

#### 1. Стандарты работы ЕСКОП

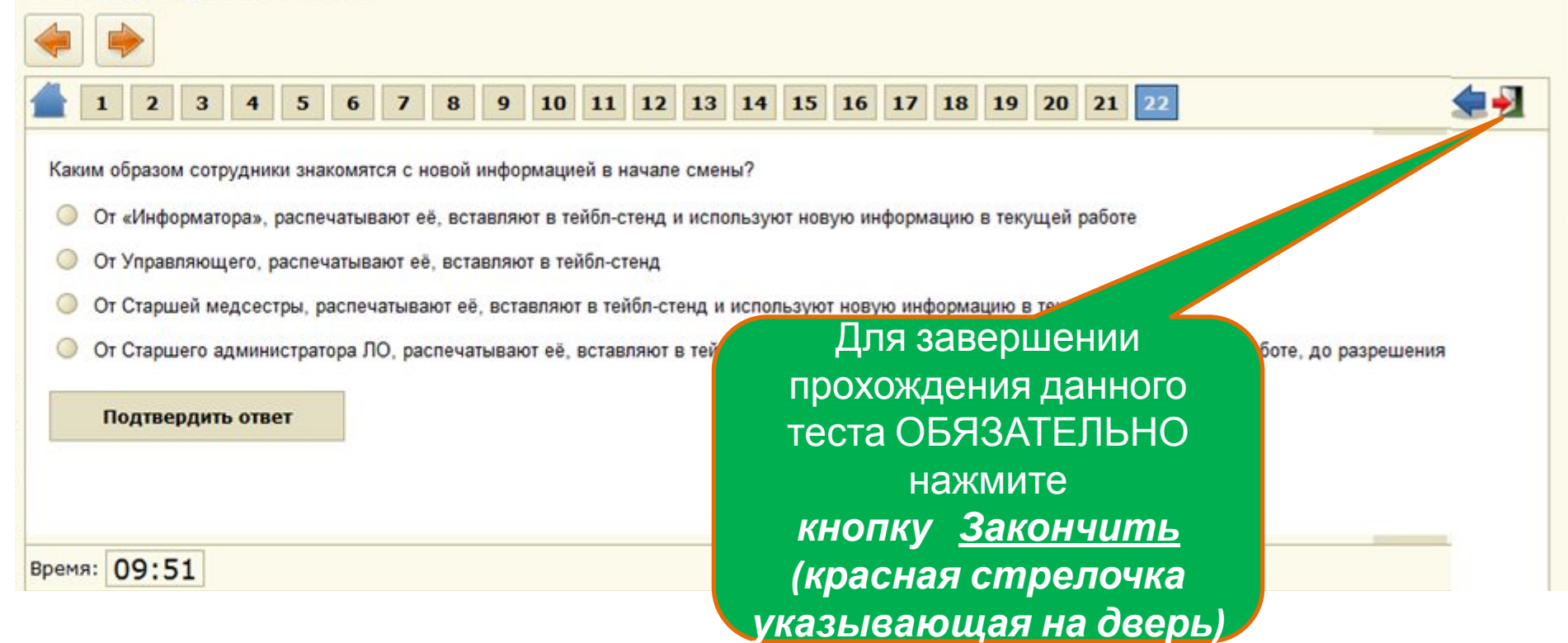

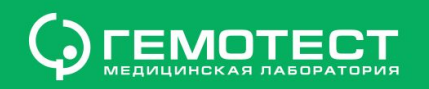

#### **Подтвердить завершение тестирования**

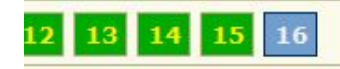

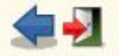

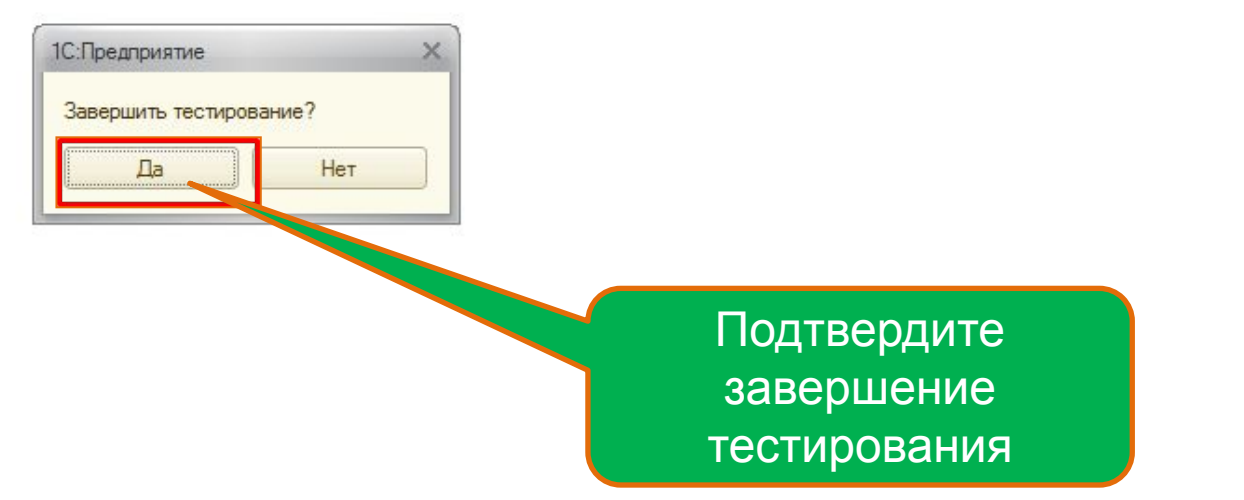

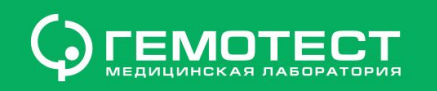

#### **Результат и закрытие блока**

Взятие крови - ООО "Лаборатория Гемотест" Обучение / Москвитина Ирина Олеговна / Корпоративный университет, редакция 2.0 / (1С: Предприятие)

#### BOQ C BIN M+ M- -a x

#### Взятие крови

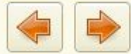

Результат: 94%

Для выхода из данного теста и перехода к следующему тесту закройте тест нажав **Х**

Запишите для себя результат прохождения данного теста.

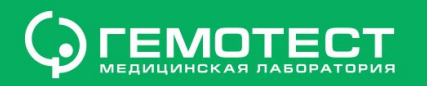

### Выход из программы 1С КУ

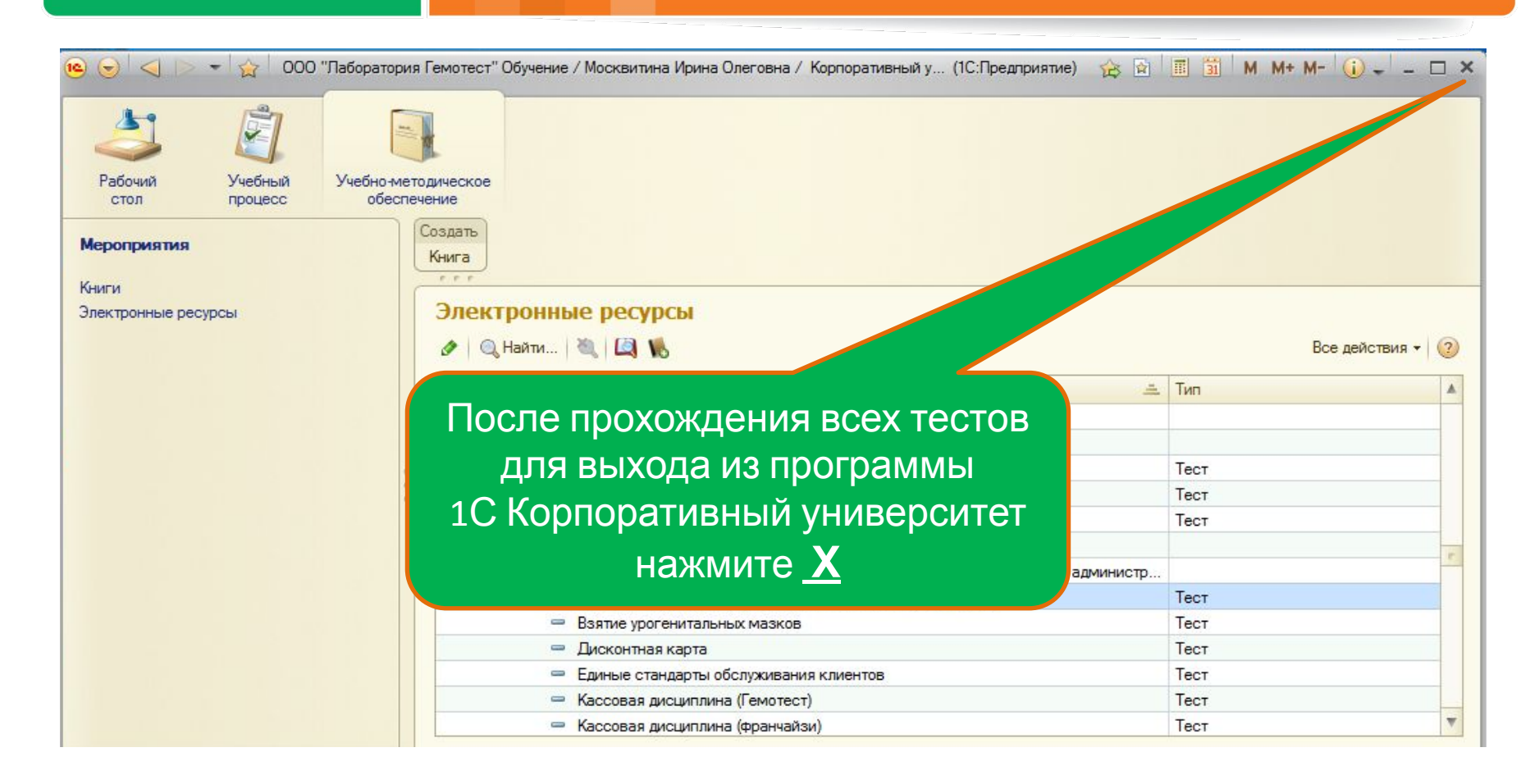

Удачного